**[谢超凡](https://zhiliao.h3c.com/User/other/14305)** 2017-06-27 发表

无线大数据(H3C WA1.0版本)系统现阶段没有平滑升级方案,而且存在历史版本过多的情况。所以 ,针对使用WA 1.0版本之前版本的局点,涉及需要无线大数据系统迁移时,需要在新的集群部署WA 1 .0版本的无线大数据软件,同时,如果客户要求保留历史数据,需要参考本案例进行历史数据迁移。 无线大数据采集的数据主要是AP的设备在线信息和上网认证数据,分别保存在HDFS和HBase中,所

以,历史数据迁移主要是迁移HDFS和HBase中的数据。

在恢复这两项数据之前请先查看新环境中的HBase是否正常初始化:

l 查看HBase中的存在的数据表

hbase shell->list即可查看hbase中的表,需要有如下5张表:

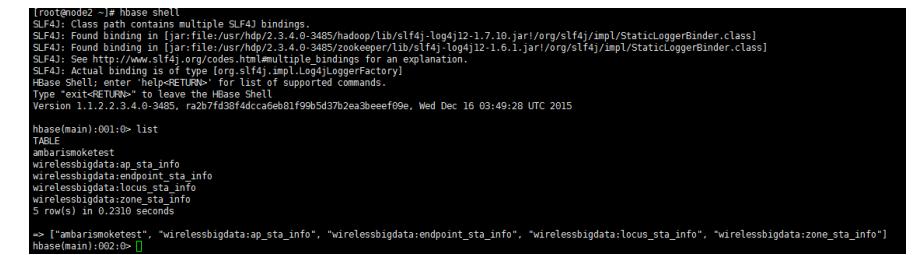

l 查看wirelessbigdata表空间下表的结构

describe 'wirelessbigdata:表名'查看表结构。除了endpoint\_sta\_info (有两个列族), 其他4张表都只 有一个列族。

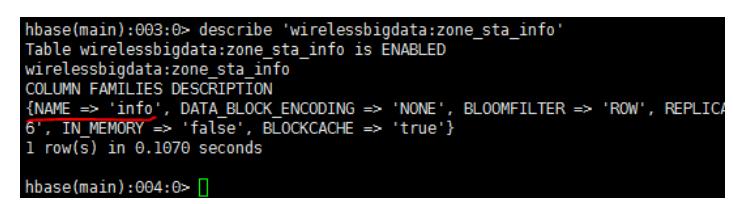

如果按照上述方法检查后发现HBase没有正常初始化,请使用如下步骤初始化Hbase:

l 建立新数据库:

create\_namespace 'wirelessbigdata& #39;, 建立名为wirelessbigdata的表空间。

l 创建数据表

create & #39;tablename& #39;,{NAME=>& #39;n1& #39;},{NAME=>& #39;n2& #39;}....... ,{NAME =>& # 39;nn& # 39;}) 在wirelessbigdata下建立表, n1,n2为列族, 视具体情况而定。(如果Hbase中 数据表存在,但是列族有问题,需要先删除错误的数据表)

## **1、数据备份、恢复**

之后备份恢复均使用表zone\_sta\_info为例子。

**1.1 数据备份:**

使用su hdfs切换到hdfs用户进行数据备份。进入hdfs用户后输入hbase

org.apache.hadoop.hbase.mapreduce.Driver export wirelessbigdata:zone\_sta\_info

/backup/zone\_sta\_info。

(/backup/zone\_sta\_info为备份到hdfs的地址,可以自定,但是不要使用wirelessdata)。

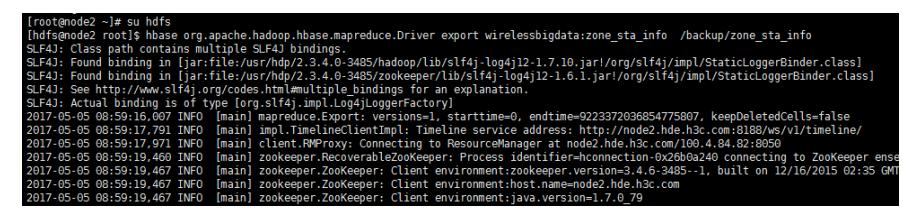

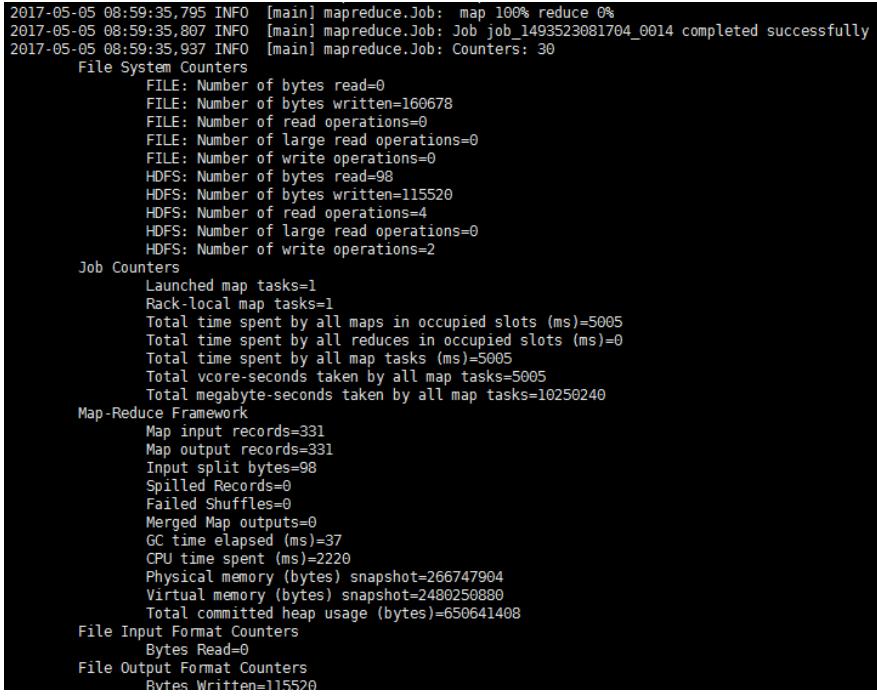

导出成功后使用hadoop dfs –ls /backup/zone\_sta\_info可以查看备份文件。

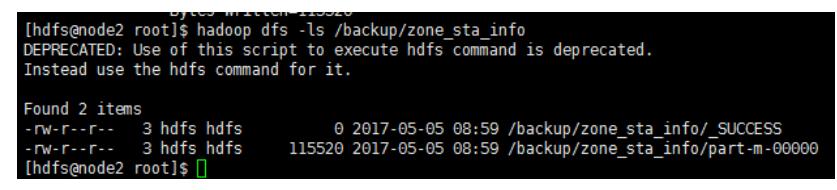

zone\_sta\_info已成功备份到hdfs,之后需再从hdfs到本地,请参考下一节hdfs备份。

#### **1.2 数据备份的备用方法:**

如HBase某张表过大无或者其他原因导致的数据导出的job不执行,可以使用如下备用方法

# su hdfs->hdfs dfs –ls /apps/hbase/data/data/wirelessbigdata/表名/, 可以看到数据分片。<br>[hdfs@node2 root]\$ hdfs dfs -ls /apps/hbase/data/data/wirelessbigdata/locus\_sta\_info<br>Found 3 items -ls /apps/hbase/data/data/wirelessbigdata/locus sta info hbase hdfs<br>hbase hdfs<br>hbase hdfs 0 2017-05-12 14:14 /apps/hbase/data/data/wirelessbigdata/locus\_sta\_info/.tabledesc<br>0 2017-05-12 14:14 /apps/hbase/data/data/wirelessbigdata/locus\_sta\_info/.tmp<br>0 2017-05-16 19:49 /apps/hbase/data/data/wirelessbigdata/locus

hdfs dfs -qet /apps/hbase/data/data/wirelessbigdata/表名/分片名 /tmp/xx, (tmp/xx为本地文件夹, 需 要事先建立),用get命令将所有hdfs中的数据分片复制到本地目录下。之后将所有分片拷贝到新节点上 ,在新节点上执行hdfs dfs –copyFromLocal /tmp/xx /apps/hbase/data/data/wirelessbigdata/表名/(注意

上文, 先建立数据库和表)。将所有分片导入到hdfs之后, exit。

su hbase->hbase hbck –repair, 由于导入分片之后会产生不一致, 所以请使用hbase用户进行repair。 之后,查看表状态为okay即可,进入hbase shell使用scan可以看到表中数据。

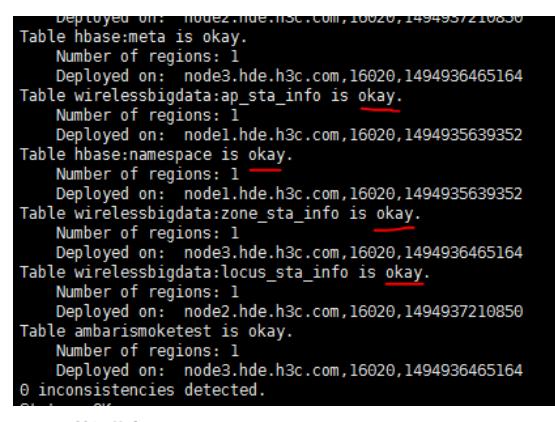

# **1.3 数据恢复:**

注意两点:第一,在导入前,要确保HBase中有同名表,否则导入时会提示"找不到表";第二,同名表 的列族也需要和历史数据的列族相同。

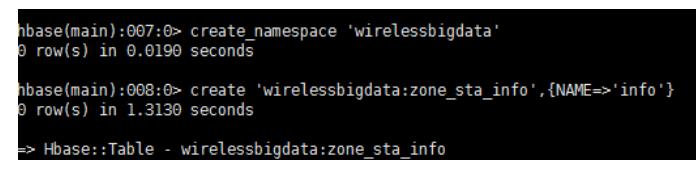

我们首先将之前备份的文件放入新节点的tmp目录下,su HDFS 切换到HDFS用户,并使用hadoop fs -

copyFromLocal /tmp/backup /导入hdfs中(详见下一节HDFS文件恢复)。

hadoop fs -copyFromLocal /tmp/backup /<br>hbase org.apache.hadoop.hbase.mapreduce.Driver import zone\_test /backup/zone\_sta\_info

然后,输入hbase org.apache.hadoop.hbase.mapreduce.Driver import wirelessbigdata:zone\_sta\_info /backup/zone\_sta\_info从HDFS中将恢复HBase的表数据。

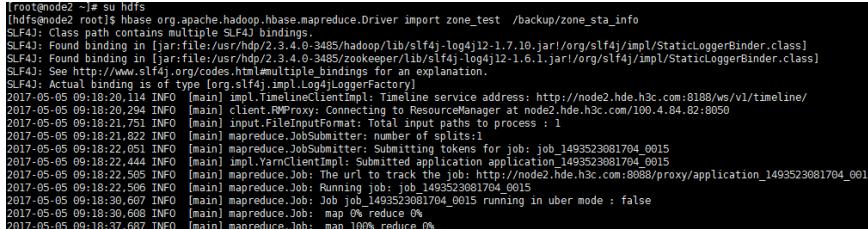

完成后进入hbase shell->scan 'table'查看表 zone\_sta\_info。

2、数据备份、恢复

### **2.1 文件备份:**

使用Xshell连接至HDFS数据所在节点,使用root用户登录,键入hadoop dfs –ls /wirelessdata即可查看 HDFS中的数据。

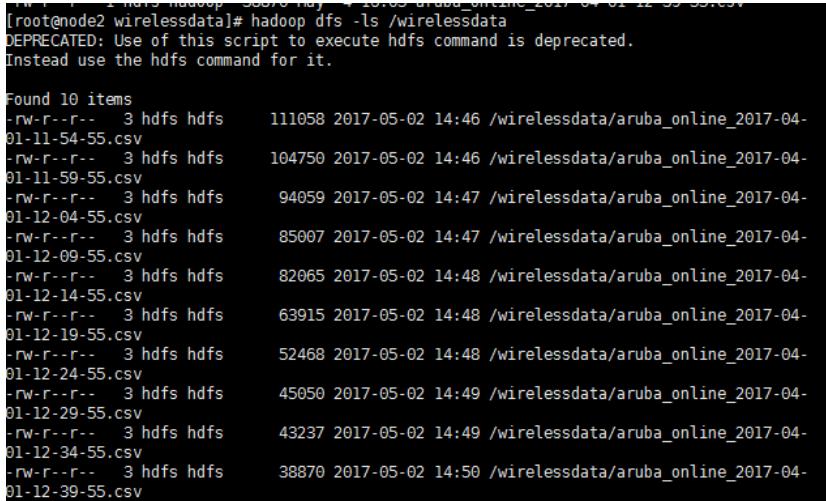

上图我们可以看到HDFS中的数据,我们可以键入hadoop fs -get /wirelessdata /tmp拷贝数据到本地的t mp文件夹。(下图是将数据拷贝到root目录,不推荐这么做,因为root存在权限问题可能会导致失败)

如

Front@node2 ~]# hadoop fs -get /wirelessdata /root<br>[root@node2 ~]# cd /root<br>[root@node2 ~]# ll<br>total 126180 920 Apr 1 11:56 anaconda-ks.cfg<br>38870 May 4 16:04 aruba online\_2017-04-01-12-39-55.csv<br>8815 Apr 1 11:56 install.log<br>3384 Apr 1 11:55 install.log.syslog<br>3294 Apr 16 19:09 nohup.out<br>60865379 Apr 28 16:49 WA\_Nep-1.0.0.bin<br>682 1 root root<br>1 hdfs hadoop<br>1 root root  $nw$ ------ $nw-r-r-1$  $rw-r-r-1$ 1 root root<br>1 root root  $rw-r-r-1$  $rw - - - - -$ 1 root root rwxrwxrwx **TWXTWXTWX** 1 root root<br>2 root root .................<br>Irwxr-xr-x [root@node2 ~]# ll wirelessdata total<sup>720</sup> root root 111058 May 4 16:38 aruba\_online\_2017-04-01-11-54-55.csv<br>1 root root 104750 May 4 16:38 aruba\_online\_2017-04-01-11-59-55.csv<br>1 root root 94059 May 4 16:38 aruba\_online\_2017-04-01-11-59-55.csv<br>1 root root 85007 May  $rw-r-r-1$ ×  $rw-r-r-r$ ł  $rw - r - r$  $rw-r-r$ nace conc  $rw-r-r$  $rw-r-r-r$  $rw - r - r$ h  $-1$ rw  $r - r -$ 

之后我们查看tmp目录,可以看到目录下有之前我们从HDFS拷贝的wirelessdata文件夹,文件夹中有 需要备份的.csv文件。

**2.2 文件恢复**

**我们将前文放入tmp文件夹下的wirelessdata拷贝到物理机上(例子中改名为wirelessdata2,应使 用wirelessdata),用Xftp从物理机拷贝到新节点tmp文件夹下,使用命令hadoop fs -copyFromLoc al /tmp/wirelessdata2 /,即可将备份的本地数据导入到HDFS。**

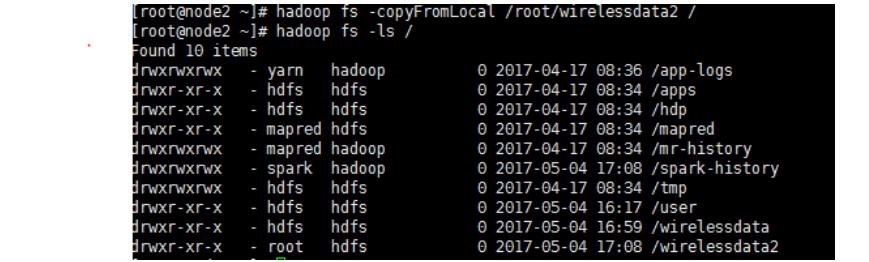